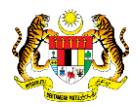

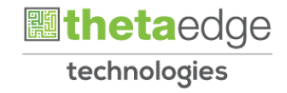

# SISTEM PERAKAUNAN AKRUAN KERAJAAN NEGERI (iSPEKS)

# USER MANUAL (Fasa 3)

# Proses Pengaktifan ID Pelanggan (Portal)

Untuk

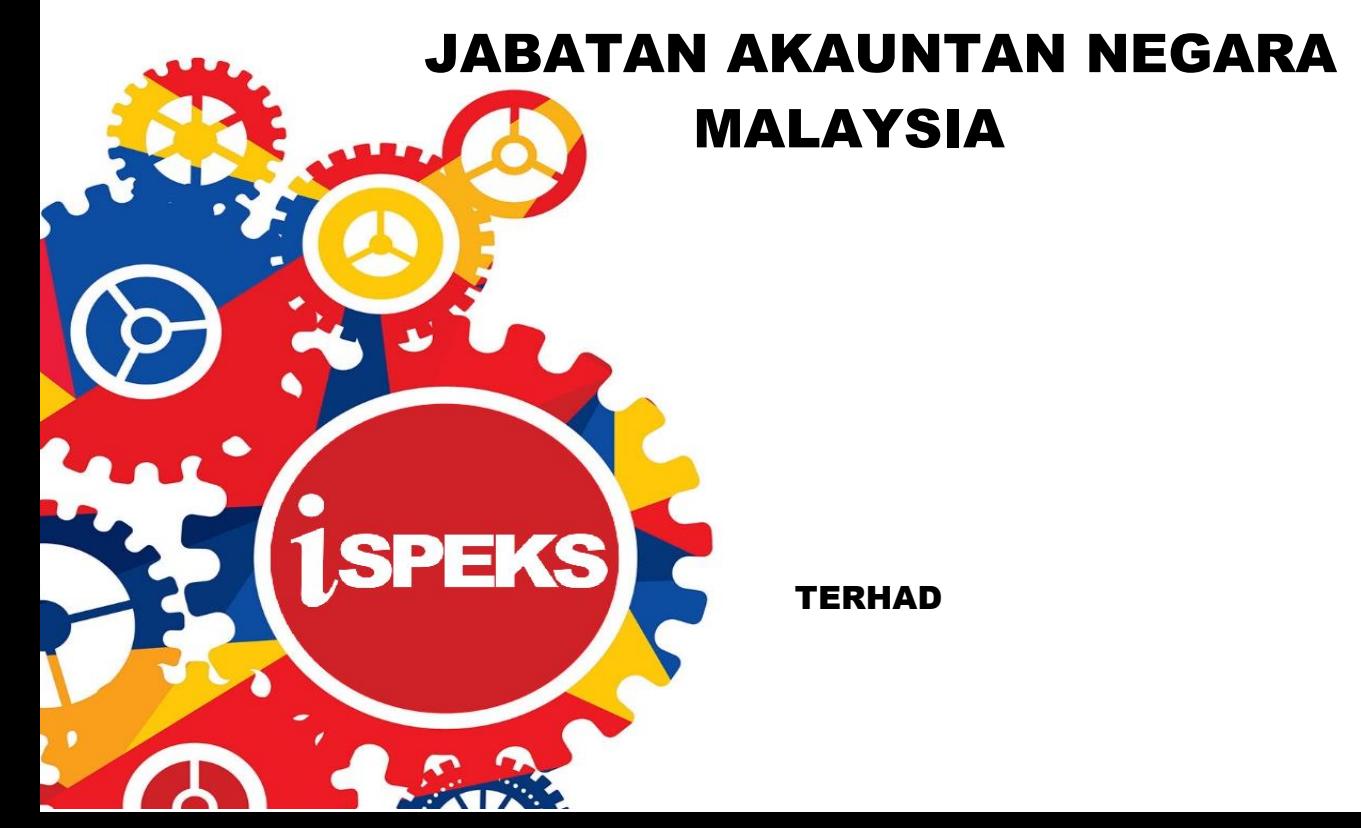

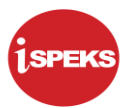

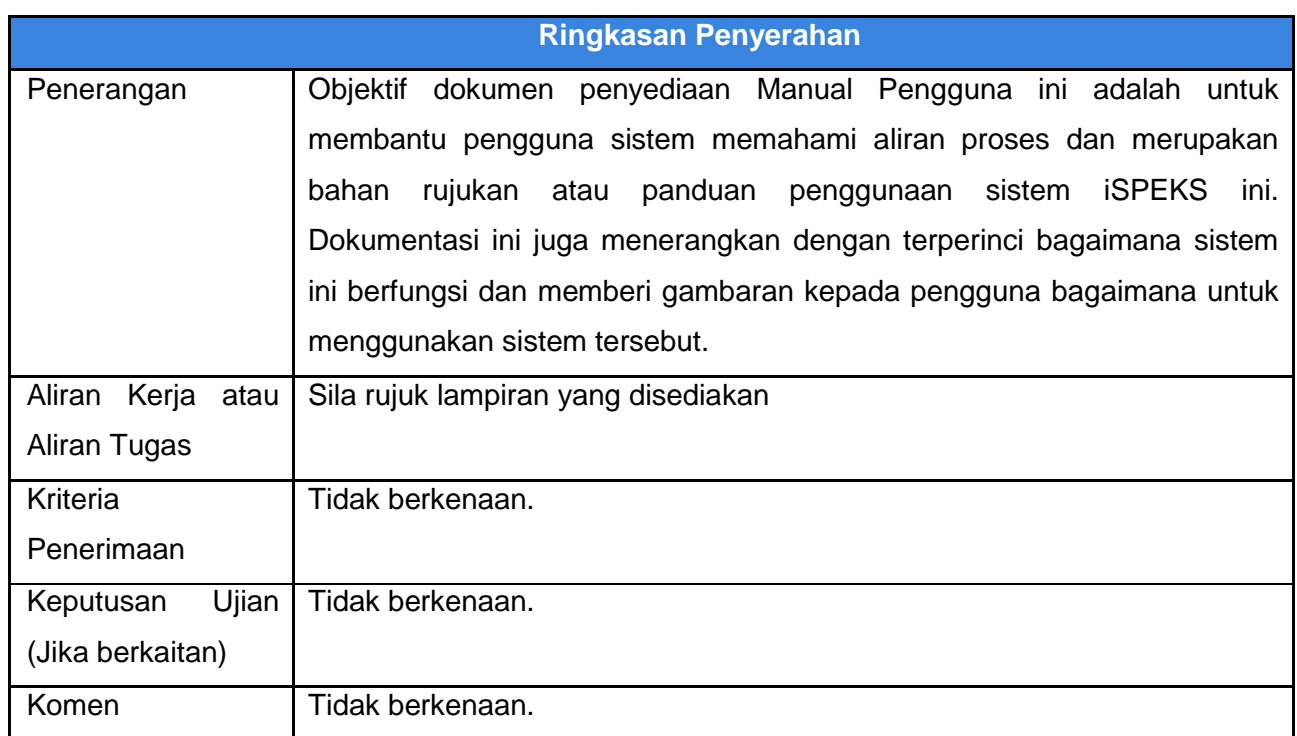

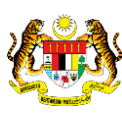

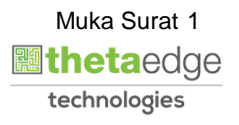

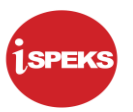

# **Pentadbiran dan Pengurusan Dokumen**

#### **Semakan Dokumen**

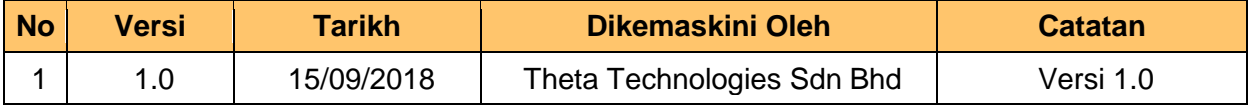

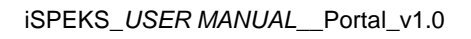

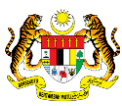

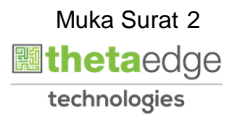

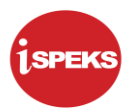

# **ISI KANDUNGAN**

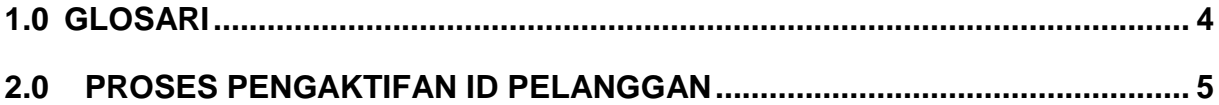

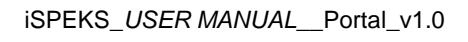

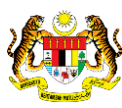

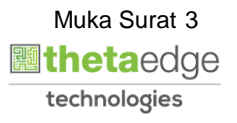

### <span id="page-4-0"></span>**1.0 GLOSARI**

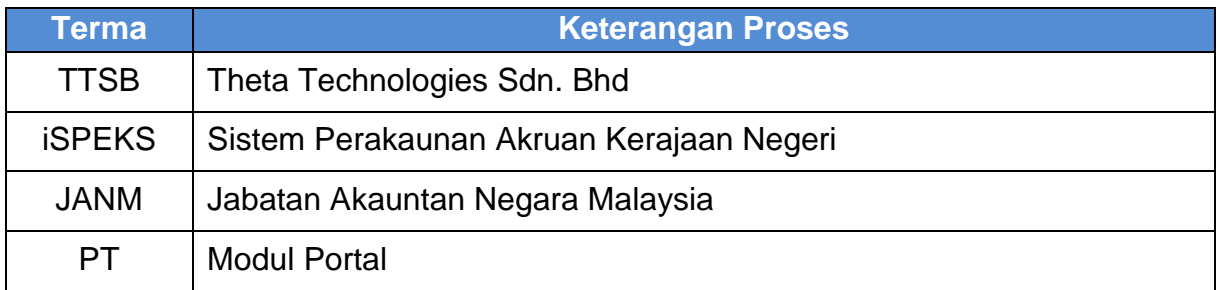

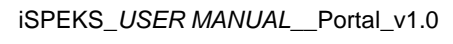

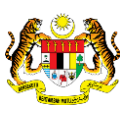

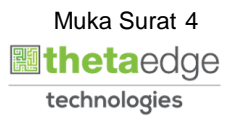

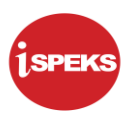

#### <span id="page-5-0"></span>**2.0 PROSES PENGAKTIFAN ID PELANGGAN**

Proses ini bertujuan untuk membuat pengaktifan id pengguna atau pelanggan yang telah didaftarkan melalui portal

**1.** Skrin **Log Masuk Portal iSPEKS** dipaparkan.

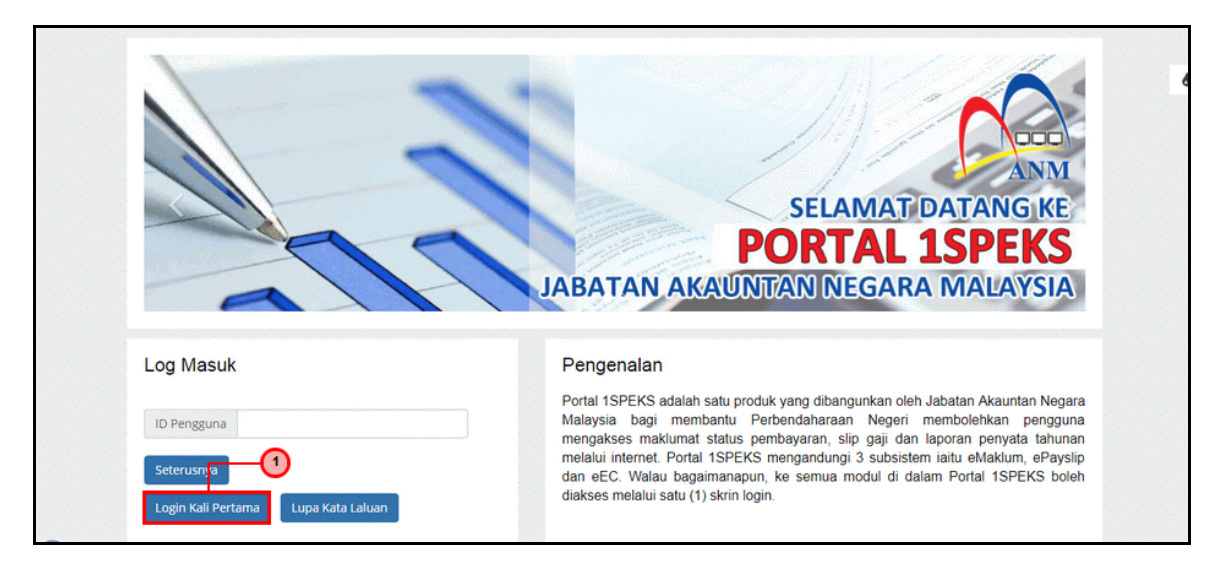

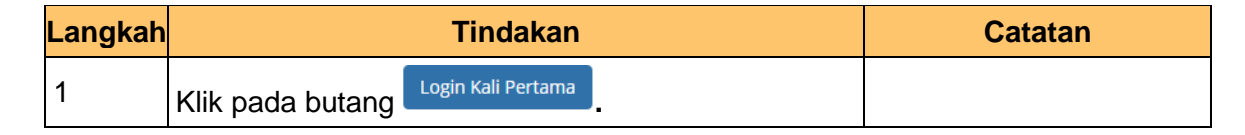

**2.** Skrin **Pengaktifan ID Pengguna** dipaparkan.

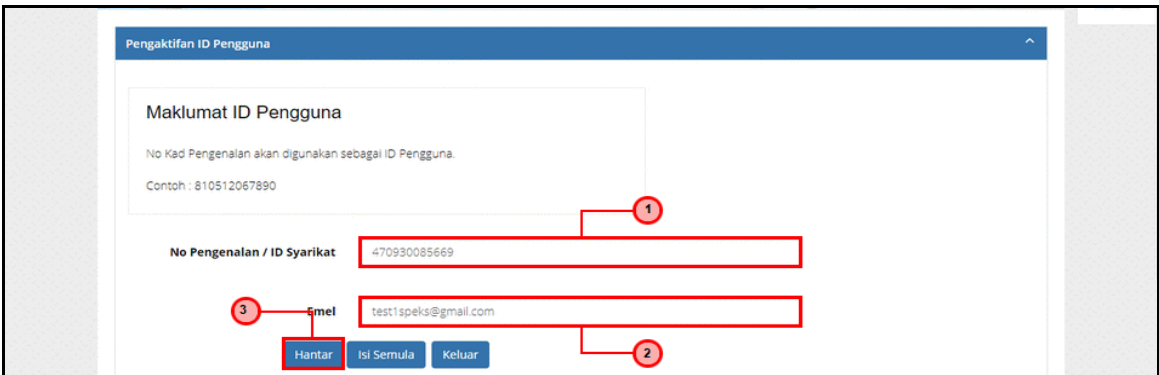

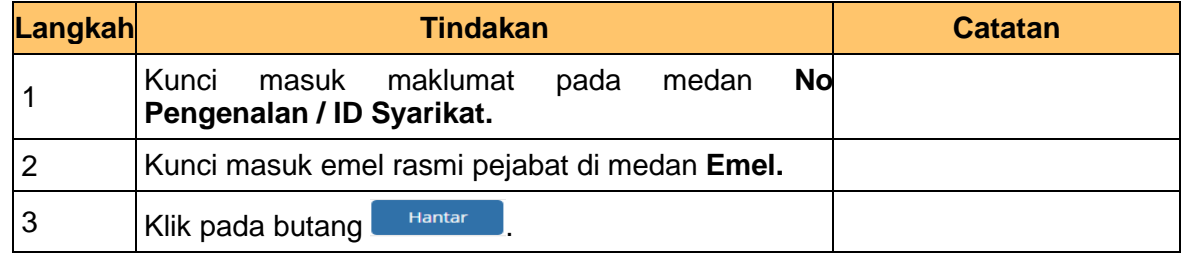

iSPEKS\_*USER MANUAL*\_\_Portal\_v1.0

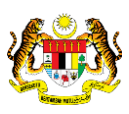

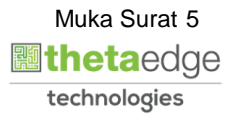

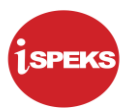

**3.** Skrin **Pengaktifan ID Pengguna** dipaparkan.

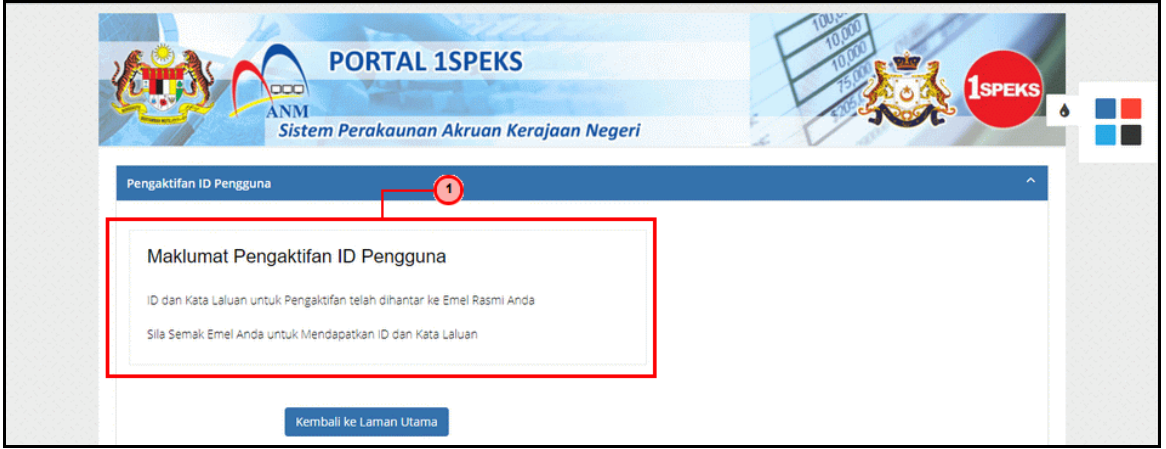

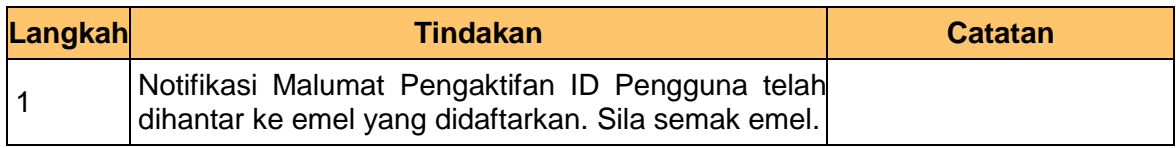

#### **4.** Skrin **Peti Masuk Emel** dipaparkan.

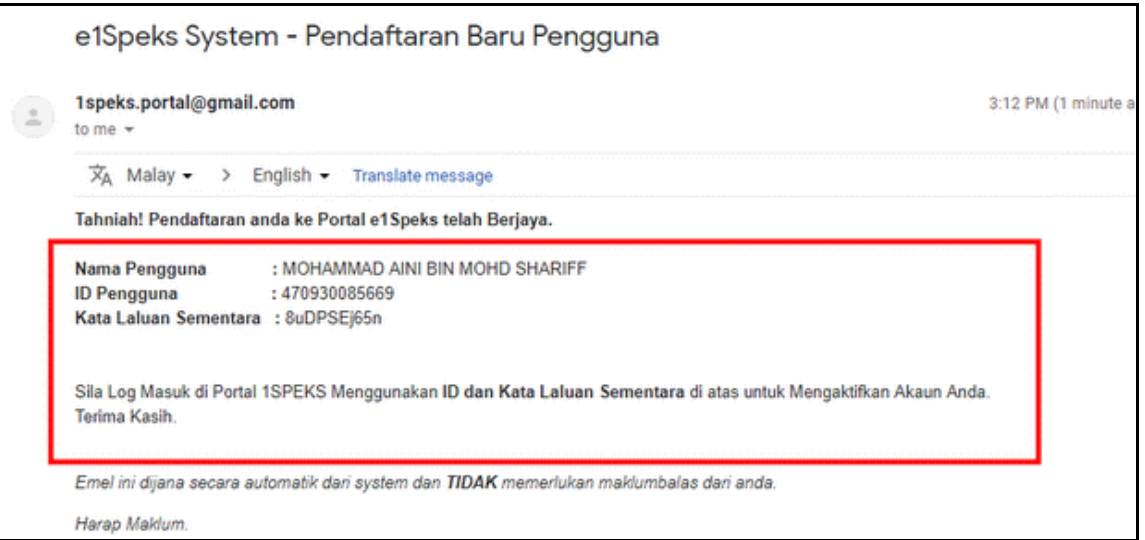

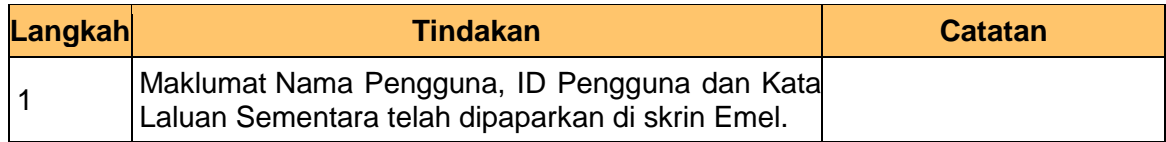

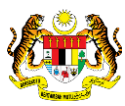

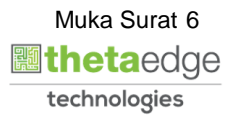

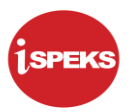

**5.** Skrin **Pengaktifan ID Pengguna** dipaparkan.

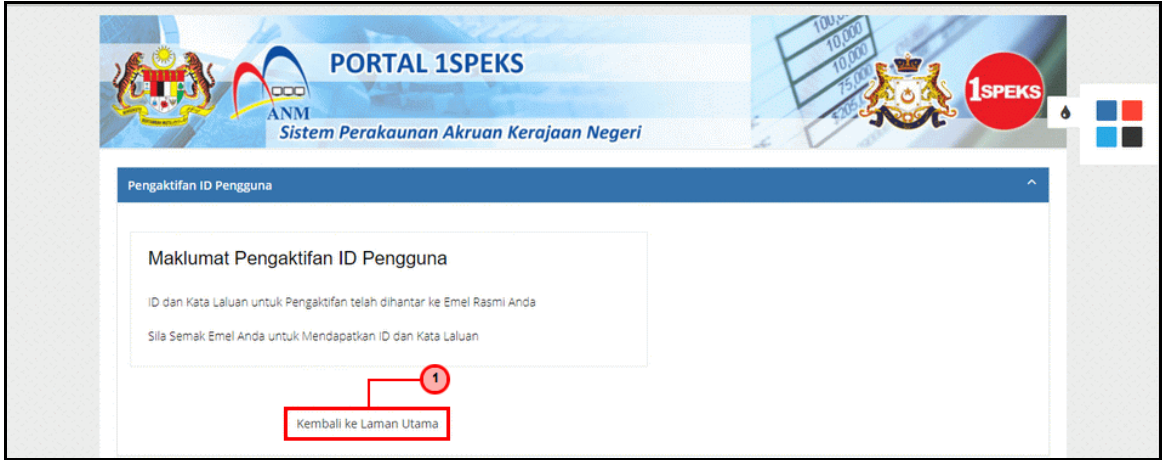

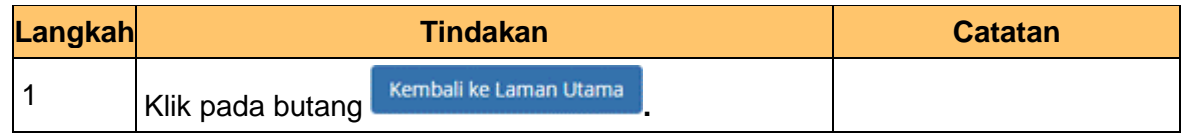

**6.** Skrin **Log Masuk Portal iSPEKS** dipaparkan.

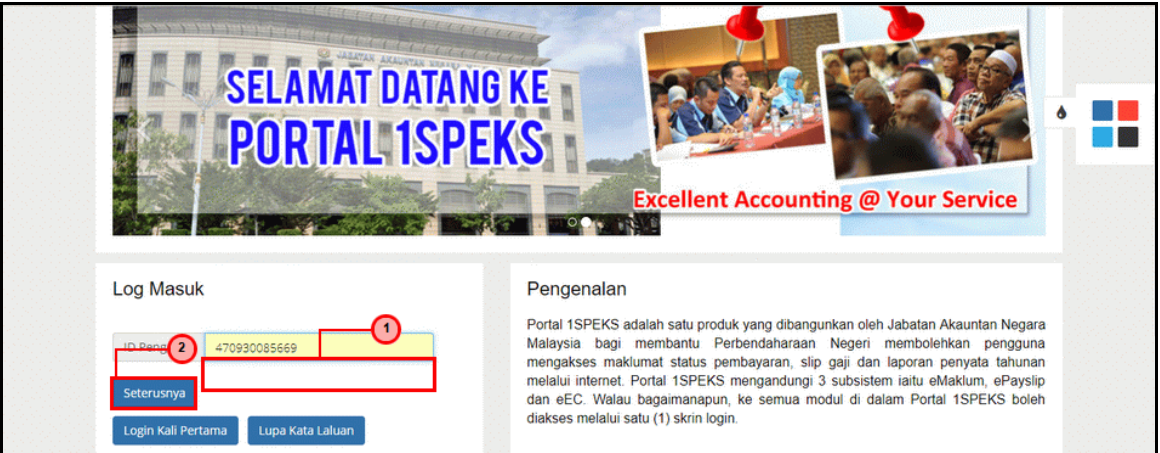

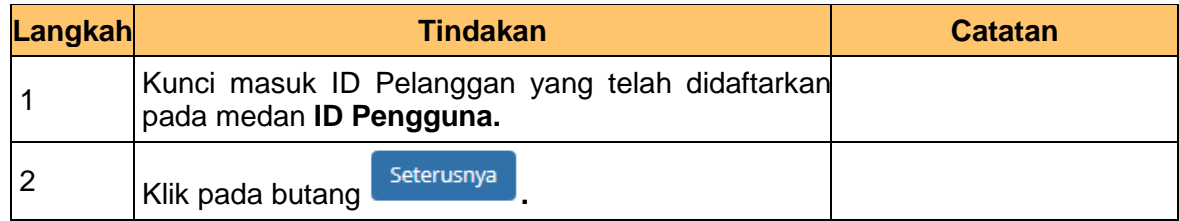

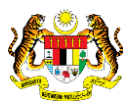

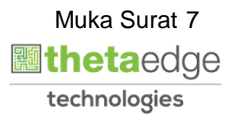

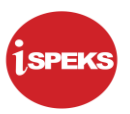

**7.** Skrin **Log Masuk Portal iSPEKS** dipaparkan.

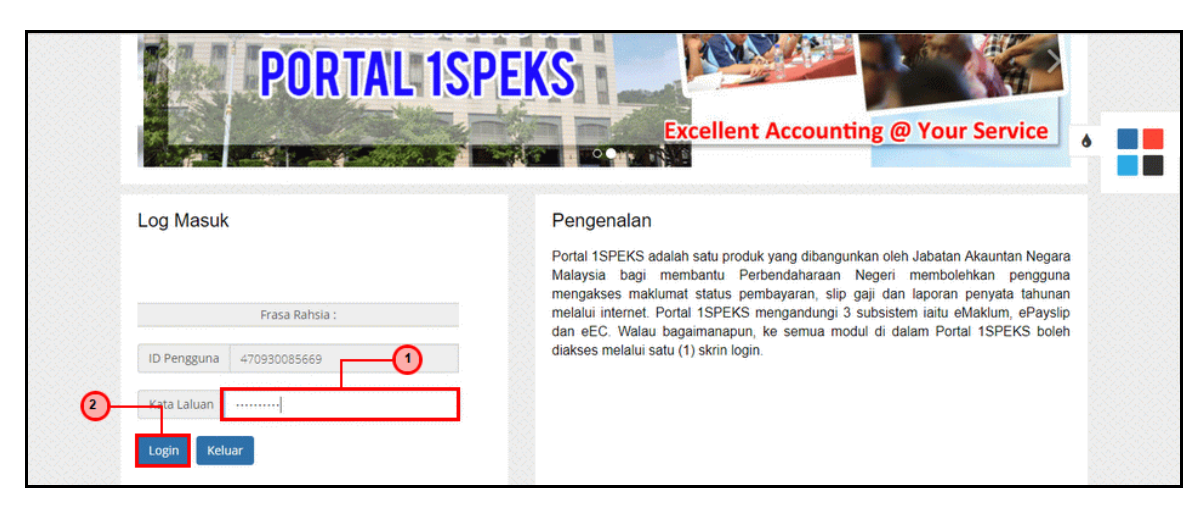

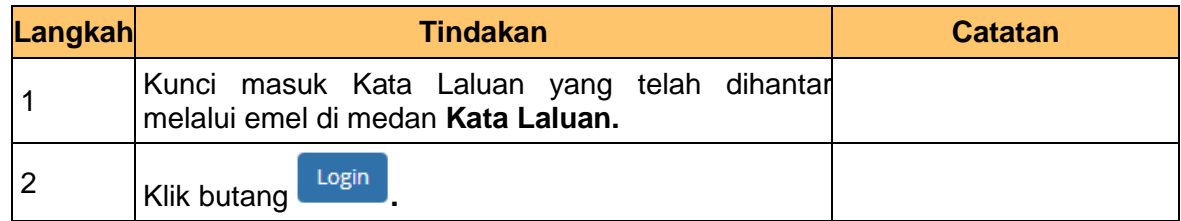

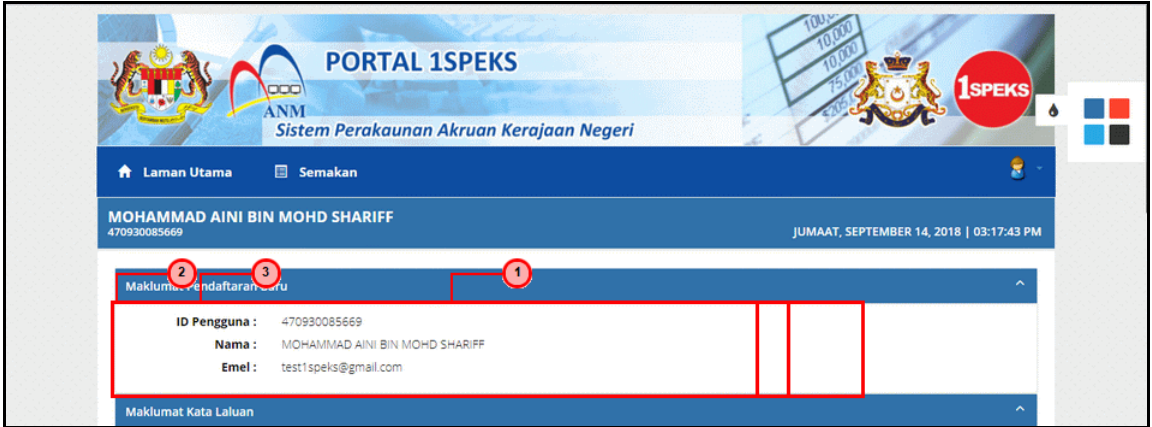

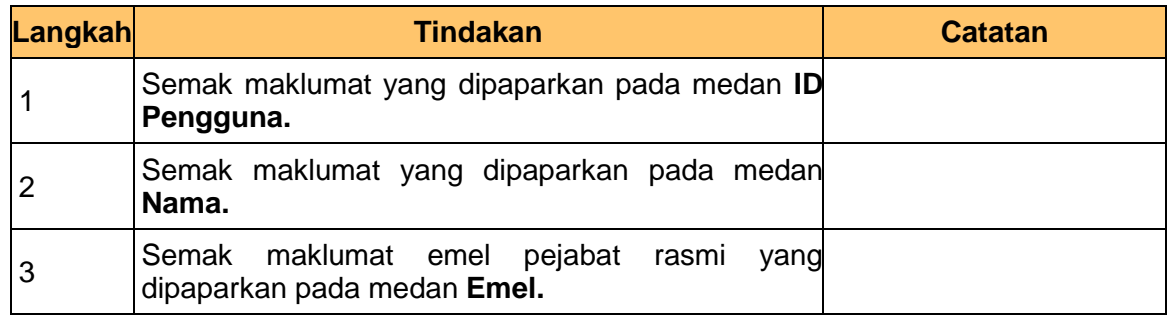

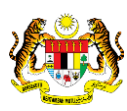

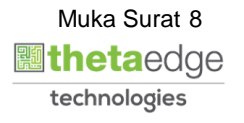

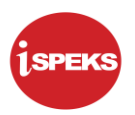

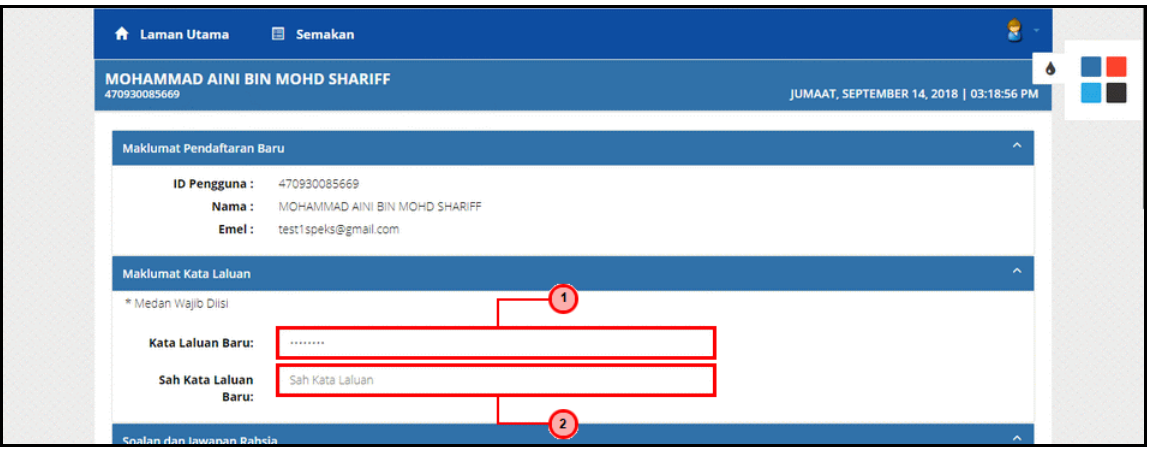

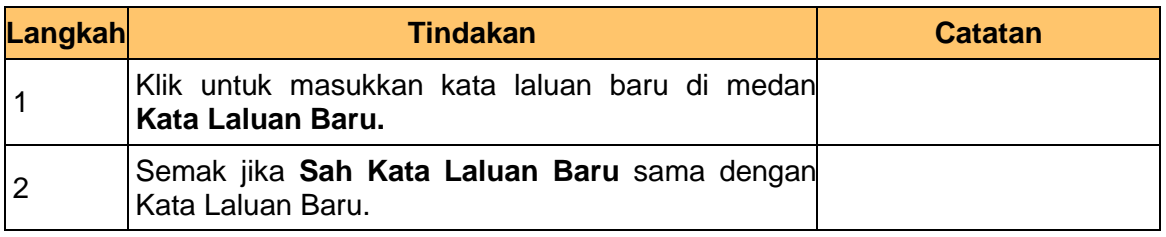

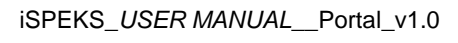

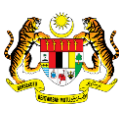

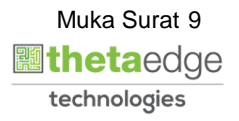

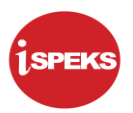

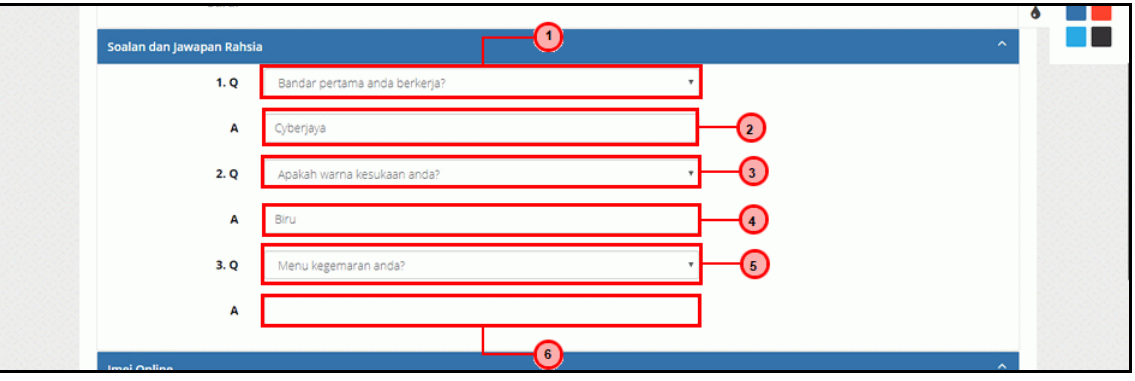

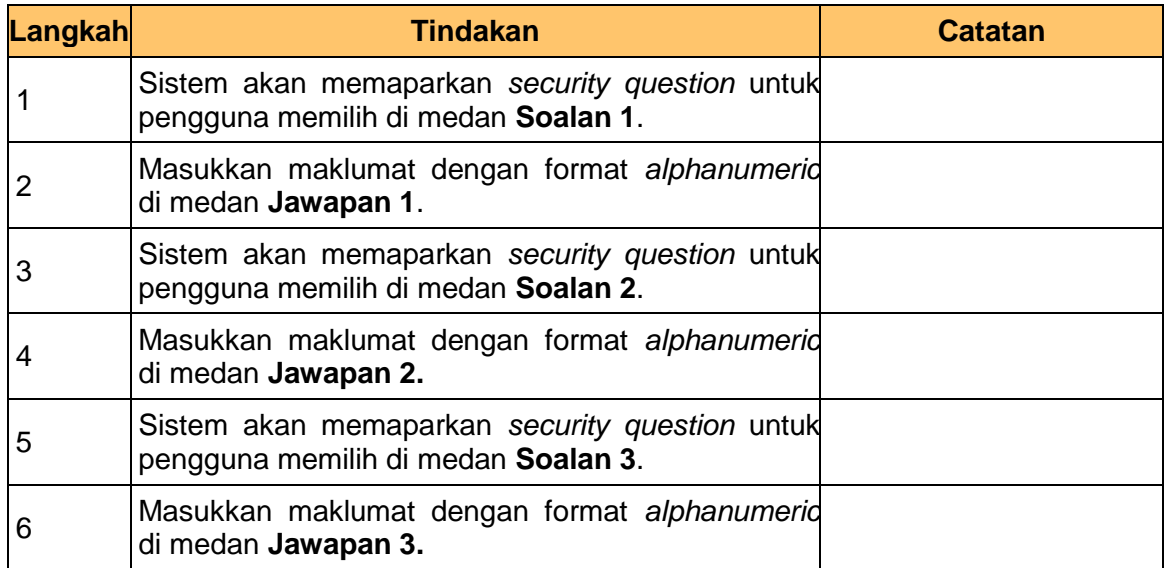

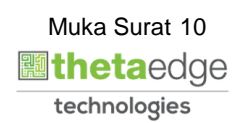

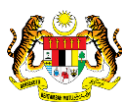

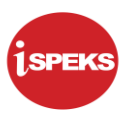

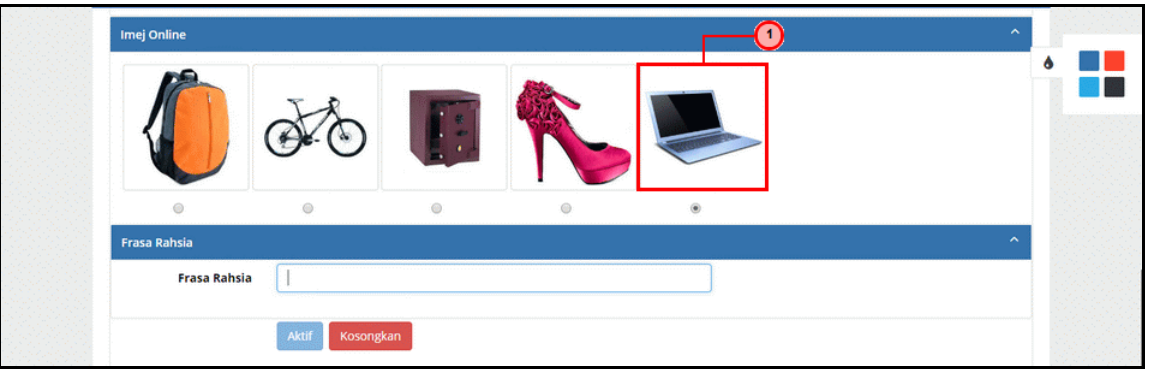

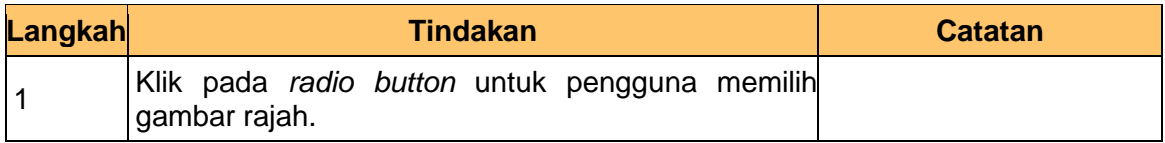

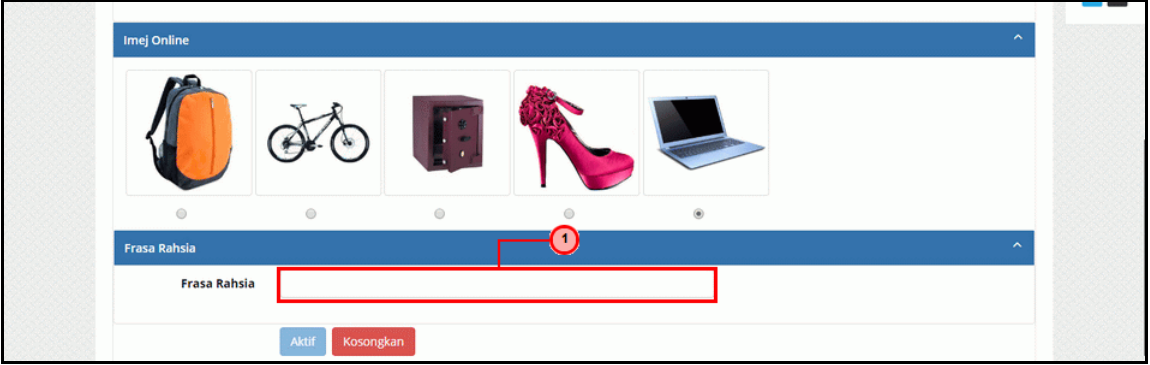

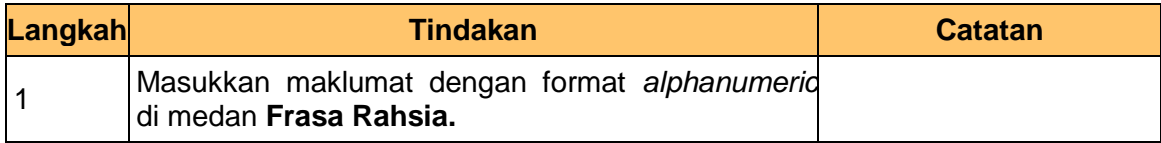

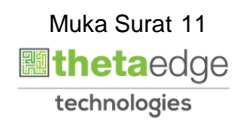

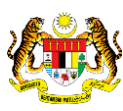

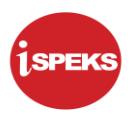

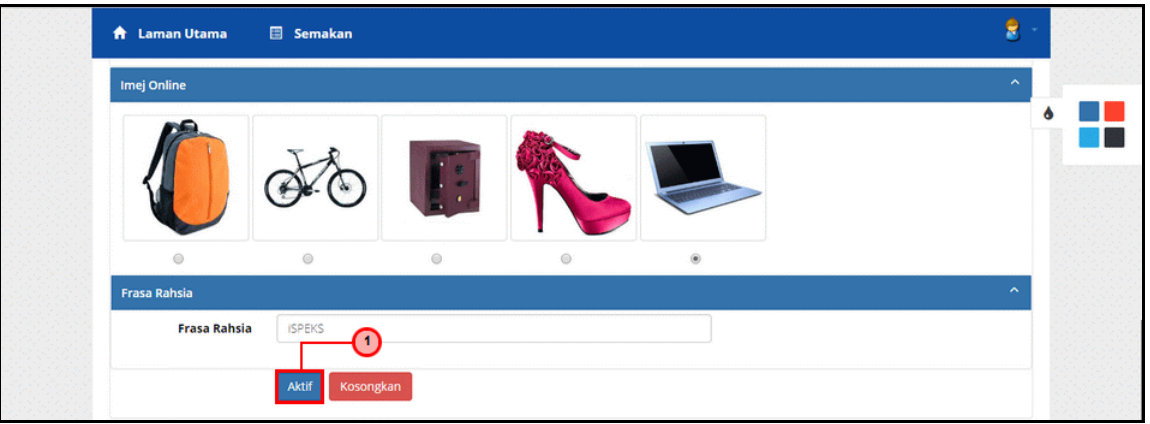

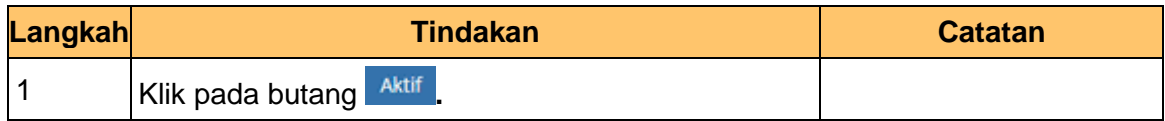

# **14. Notifikasi Pengaktifan Syarikat telah Berjaya** dipaparkan.

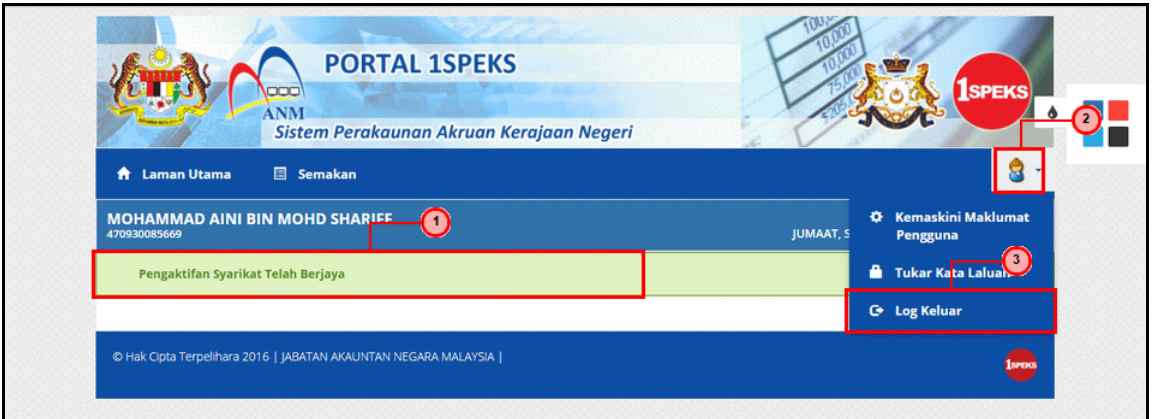

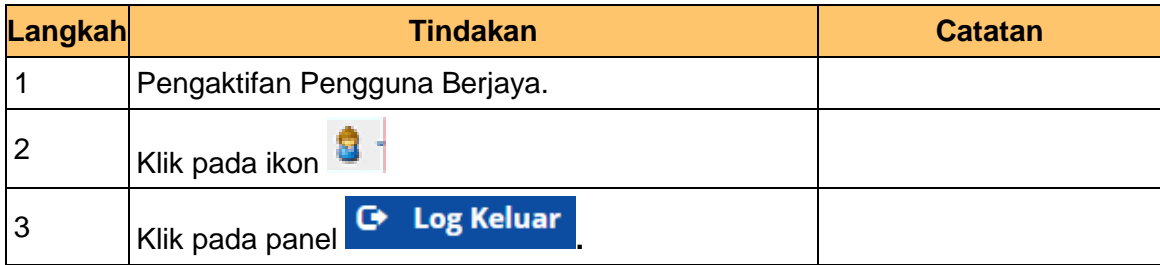

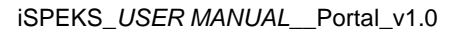

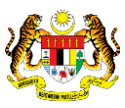

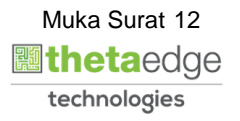

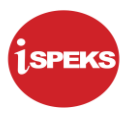

**15.** Skrin **Utama Pelanggan** dipaparkan.

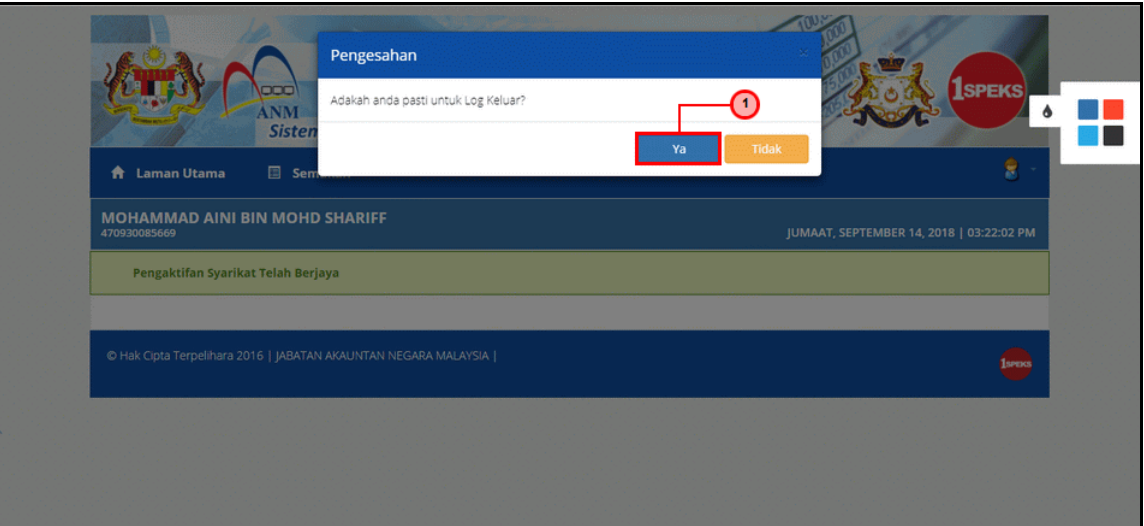

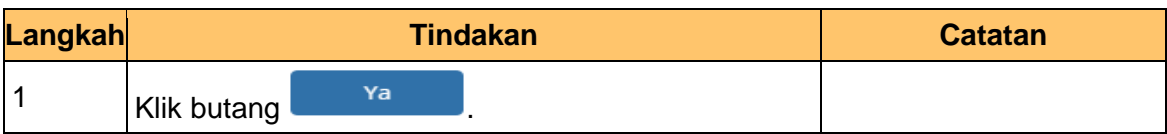

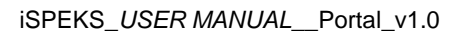

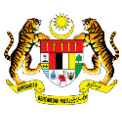

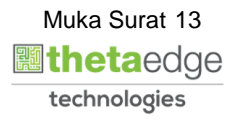